## **2473-1-8567│18.07.2014**

# Podręcznik techniczny **Aktuator ściemniający 4-kanałowy, aparat modułowy**

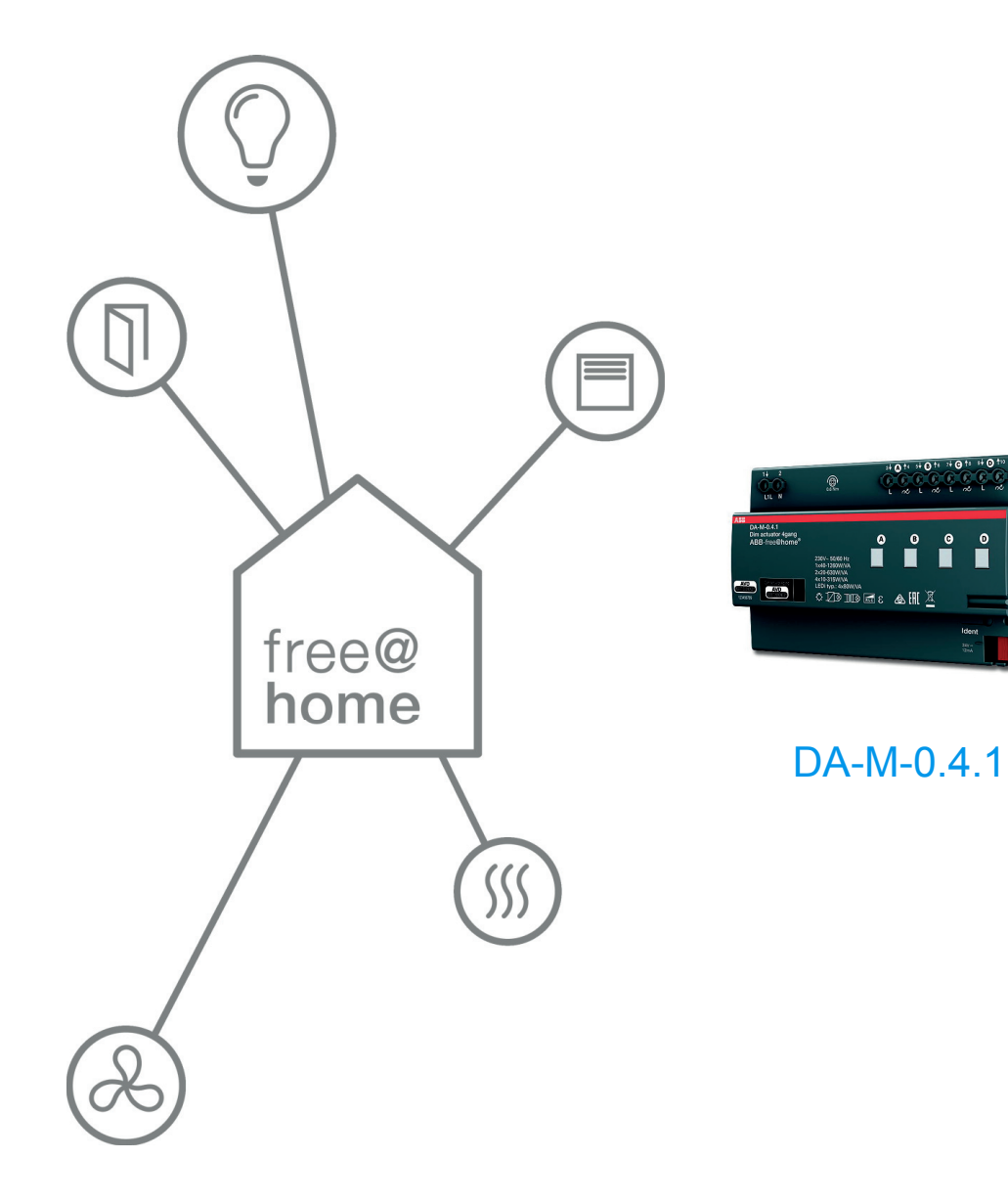

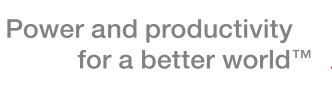

 $\overline{\phantom{a}}$ 

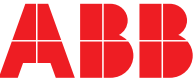

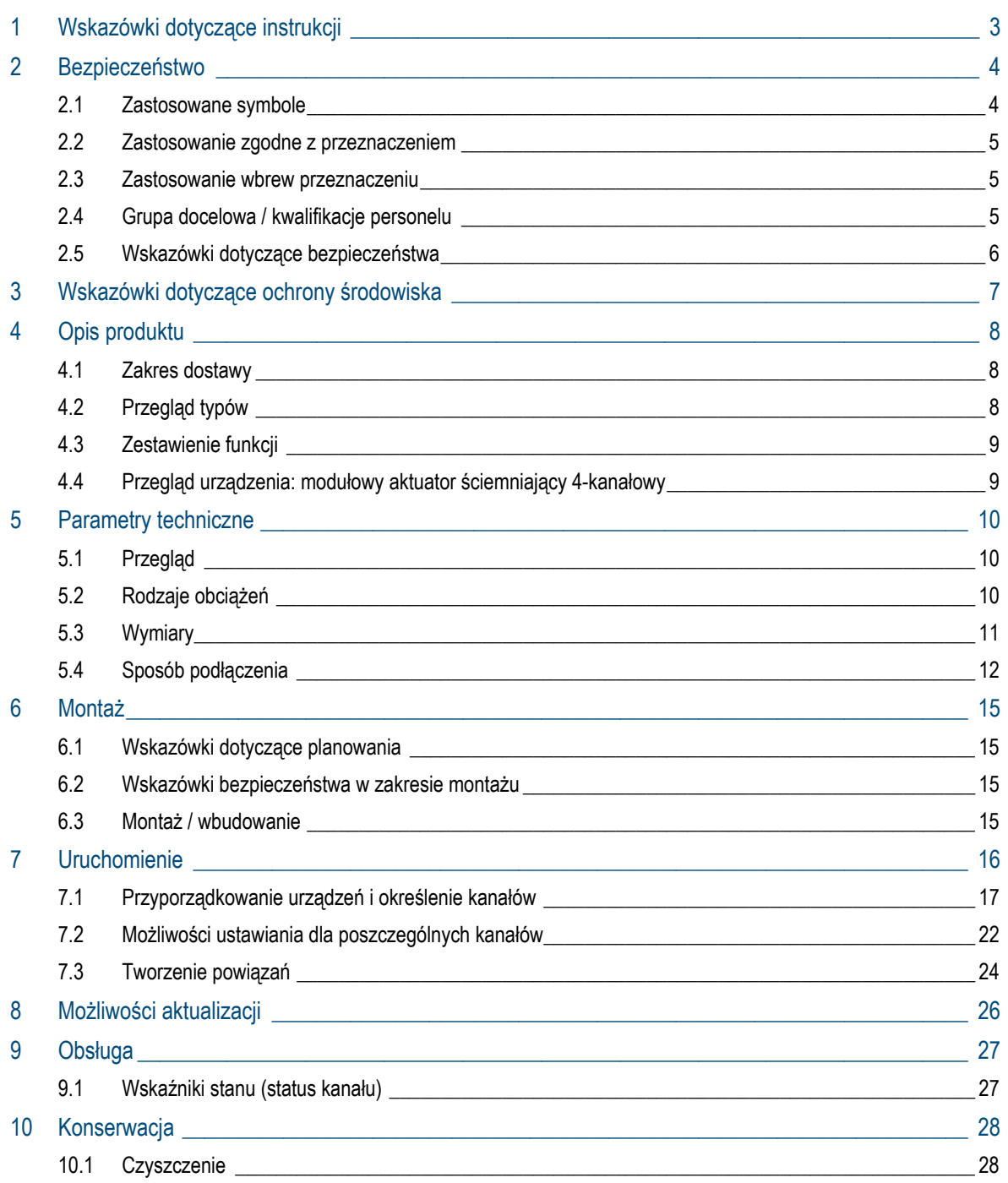

## 1 Wskazówki dotyczące instrukcji

Proszę uważnie przeczytać niniejszy podręcznik i przestrzegać zawartych w nim wskazówek. Pozwoli to zapobiec wystąpieniu szkód osobowych i rzeczowych oraz zapewni niezawodną pracę i długą żywotność urządzenia.

Starannie przechowywać podręcznik.

W razie przekazania urządzenia dołączyć do niego niniejszy podręcznik.

Firma Busch-Jaeger nie ponosi odpowiedzialności za szkody powstałe wskutek nieprzestrzegania treści podręcznika.

W przypadku chęci uzyskania dalszych informacji lub pytań dotyczących urządzenia, prosimy skontaktować się z firmą Busch-Jaeger lub zajrzeć na naszą stronę internetową:

www.BUSCH-JAEGER.com

www.abb.com/freeathome

# 2 Bezpieczeństwo

Urządzenie jest skonstruowane zgodnie z obowiązującymi zasadami technicznymi i jest bezpieczne w eksploatacji. Zostało sprawdzone i opuściło fabrykę w nienagannym stanie z punktu widzenia bezpieczeństwa technicznego.

Mimo to istnieją zagrożenia resztkowe. Należy czytać i przestrzegać wskazówek bezpieczeństwa w celu uniknięcia zagrożeń.

Firma Busch-Jaeger nie ponosi odpowiedzialności za szkody powstałe wskutek nieprzestrzegania wskazówek bezpieczeństwa.

## **2.1 Zastosowane symbole**

Poniższe symbole wskazują na szczególne zagrożenia podczas obsługi urządzenia lub ilustrują użyteczne wskazówki.

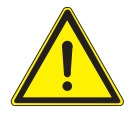

#### **Ostrzeżenie**

Ten symbol w powiązaniu z hasłem ostrzegawczym "Ostrzeżenie" oznacza niebezpieczną sytuację, która może prowadzić do zgonu lub ciężkich obrażeń.

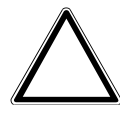

### Uwaga! - Szkody rzeczowe

Ten symbol oznacza sytuację potencjalnie szkodzącą produktowi. Nieprzestrzeganie może prowadzić do uszkodzenia lub zniszczenia produktu.

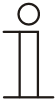

#### Wskazówka…

Ten symbol oznacza przydatne informacje lub odsyła do dalszych tematów. Nie jest to hasło ostrzegające przed niebezpieczną sytuacją.

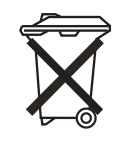

Ten symbol oznacza informacje na temat ochrony środowiska.

Następujące symbole w podręczniku wskazują na zagrożenia szczególne:

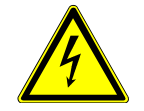

Ten symbol wskazuje na niebezpieczną sytuację spowodowaną przez prąd elektryczny. Nieprzestrzeganie tak oznakowanej wskazówki grozi odniesieniem ciężkich lub śmiertelnych obrażeń.

### **2.2 Zastosowanie zgodne z przeznaczeniem**

Opisywane urządzenie to uniwersalny aktuator ściemniający 4-kanałowy do zabudowy szeregowej. Jego zadaniem jest zasterowanie i ściemnianie różnych obciążeń.

Przeznaczenie urządzenia obejmuje:

- » eksploatację zgodnie z podanymi danymi technicznymi i rodzajami obciążeń,
- » instalację w suchych pomieszczeniach i na szynach montażowych zgodnie z normą DIN EN 60715,

» korzystanie z urządzenia przy użyciu dostępnych na nim opcji podłączenia Zastosowanie zgodne z przeznaczeniem obejmuje również przestrzeganie informacji zawartych w niniejszym podręczniku.

#### **2.3 Zastosowanie wbrew przeznaczeniu**

Każde zastosowanie nie wymienione w rozdziale 2.2 uchodzi za niezgodne z przeznaczeniem i może spowodować wystąpienie szkód osobowych i rzeczowych.

Firma Busch-Jaeger nie odpowiada za szkody powstałe wskutek niezgodnego z przeznaczeniem zastosowania urządzenia. Ryzyko ponosi wyłącznie użytkownik/osoba eksploatująca.

Przeznaczenie urządzenia nie obejmuje:

- » dokonywania samowolnych zmian konstrukcyjnych
- » napraw
- » stosowania na obszarze zewnętrznym lub w pomieszczeniach mokrych.

### **2.4 Grupa docelowa / kwalifikacje personelu**

Instalację, uruchomienie i konserwację urządzenia wolno wykonywać jedynie wykształconym w tym kierunku elektrykom posiadającym odpowiednie kwalifikacje.

Wykwalifikowany elektryk musi przeczytać ze zrozumieniem podręcznik a także przestrzegać zawartych w nim instrukcji.

Wykwalifikowany elektryk musi przestrzegać krajowych przepisów dotyczących instalacji, sprawdzania działania oraz napraw i konserwacji produktów elektrycznych.

Wykwalifikowany elektryk musi znać i prawidłowo stosować "pięć zasad bezpieczeństwa" (DIN VDE 0105, EN 50110):

- 1. Odłączyć od sieci.
- 2. Zabezpieczyć przed ponownym włączeniem.
- 3. Upewnić się, że urządzenie nie jest pod napięciem.
- 4. Uziemić i zewrzeć.
- 5. Zakryć lub odgrodzić sąsiednie części znajdujące się pod napięciem.

## **2.5 Wskazówki dotyczące bezpieczeństwa**

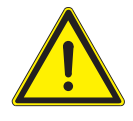

#### **Ostrzeżenie**

Napięcie elektryczne! Zagrożenie życia i niebezpieczeństwo pożaru przez napięcie elektryczne 230 V.

Bezpośredni lub pośredni kontakt z częściami pod napięciem prowadzi do niebezpiecznego przepływu prądu elektrycznego przez organizm. Może to spowodować porażenie prądem, poparzenia lub śmierć.

- » Prace w sieci pod napięciem 230 V mogą wykonywać jedynie wykwalifikowani elektrycy.
- » Przed montażem/demontażem odłączyć napięcie sieciowe.
- » Nigdy nie używać urządzenia w przypadku uszkodzonych kabli przyłączeniowych.
- » Nie otwierać przykręconych na stałe pokryw na obudowie urządzenia.
- » Urządzenie wolno użytkować wyłącznie w nienagannym stanie technicznym.
- » Nie dokonywać żadnych zmian ani napraw obejmujących urządzenie, jego elementy i wyposażenie.
- » Urządzenie trzymać z dala od wody i wilgotnego otoczenia.

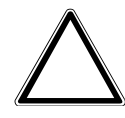

#### Uwaga! - Szkody rzeczowe

Uszkodzenie urządzenia przez wpływy zewnętrzne. Wilgoć i zanieczyszczenie urządzenia mogą doprowadzić do jego zniszczenia.

» Podczas transportu, składowania i pracy należy chronić urządzenie przed wilgocią, zanieczyszczeniem i uszkodzeniami.

## 3 Wskazówki dotyczące ochrony środowiska

Cały materiał zabezpieczenia transportowego i wszystkie urządzenia zostały wyposażone w odpowiednie oznakowania i symbole w celu należytej i fachowej utylizacji.

Produkty odpowiadają ustawowym wymogom, szczególnie ustawom dotyczącym urządzeń elektrycznych i elektronicznych oraz rozporządzeniu REACH (dyrektywa UE 2002/96/WE WEEE i 2002/95/WE RoHS), (rozporządzenie REACH UE i ustawa o wdrożeniu rozporządzenia (WE) nr 1907/2006).

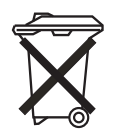

Urządzenie zawiera cenne surowce, które można ponownie wykorzystać. Nie wolno wyrzucać urządzeń elektrycznych i elektronicznych z odpadami domowymi.

» Materiał opakowaniowy i urządzenia elektryczne oraz ich elementy należy zawsze oddawać do utylizacji w autoryzowanych punktach zbiórki lub zakładach utylizacji odpadów.

## 4 Opis produktu

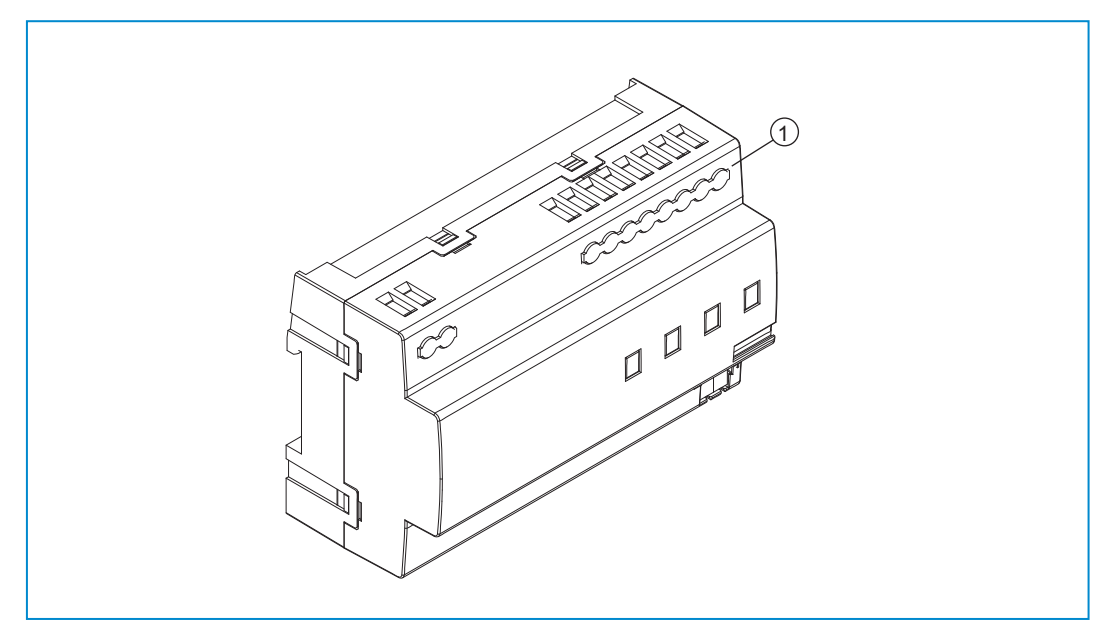

*Rys. 1: Przegląd produktu* 

[1] Aparat modułowy

Uniwersalny aktuator ściemniający z 4 kanałami przeznaczony jest do ściemniania obciążeń podanych w rozdziale "Rodzaje obciążeń".

Do jednego kanału można podłączyć kilka odbiorników. Warunkiem realizacji funkcji jest parametryzacja urządzeń.

Jest to aparat modułowy montowany na szynach montażowych zgodnie z normą DIN EN 60715.

## **4.1 Zakres dostawy**

Zakres dostawy obejmuje jedynie aparat modułowy [1].

### **4.2 Przegląd typów**

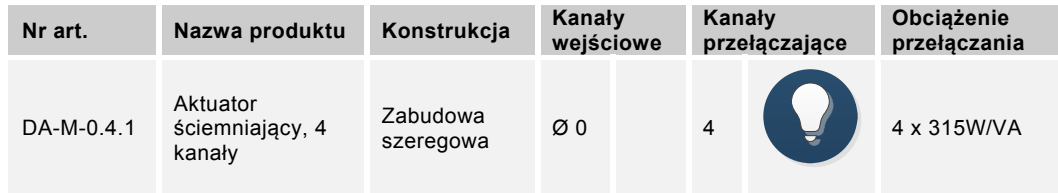

*Tab.1: Przegląd typów* 

## **4.3 Zestawienie funkcji**

Poniższa tabela zawiera przegląd możliwych funkcji i zastosowań urządzenia:

| Symbol na pulpicie obsługi | Informacje                                                                                                    |
|----------------------------|----------------------------------------------------------------------------------------------------|
| ₹                          | Nazwa: aktuator ściemniający<br><b>Typ:</b> aktuator<br>Jest udostępniany przez: modułowy aktuator<br>ściemniający<br>Funkcja: ściemnia podłączone obciążenia |

*Tab. 2: Zestawienie funkcji* 

## **4.4 Przegląd urządzenia: modułowy aktuator ściemniający 4-kanałowy**

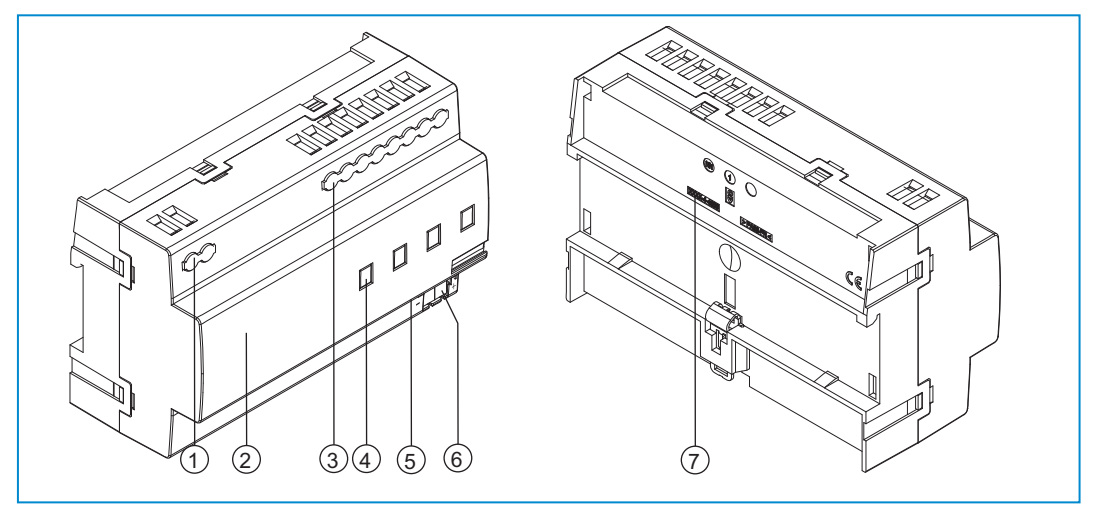

*Rys. 2: Przegląd urządzenia: modułowy aktuator ściemniający 4-kanałowy* 

- [1] Zaciski śrubowe L1 / N
- [2] Etykieta identyfikacyjna
- [3] Zaciski śrubowe kanały
- [4] Diody LED stanu kanały
- [5] Identyfikacja urządzenia podczas uruchamiania
- [6] Zacisk przyłączeniowy magistrali -/+
- [7] Oznaczenie typu

# 5 Parametry techniczne

## **5.1 Przegląd**

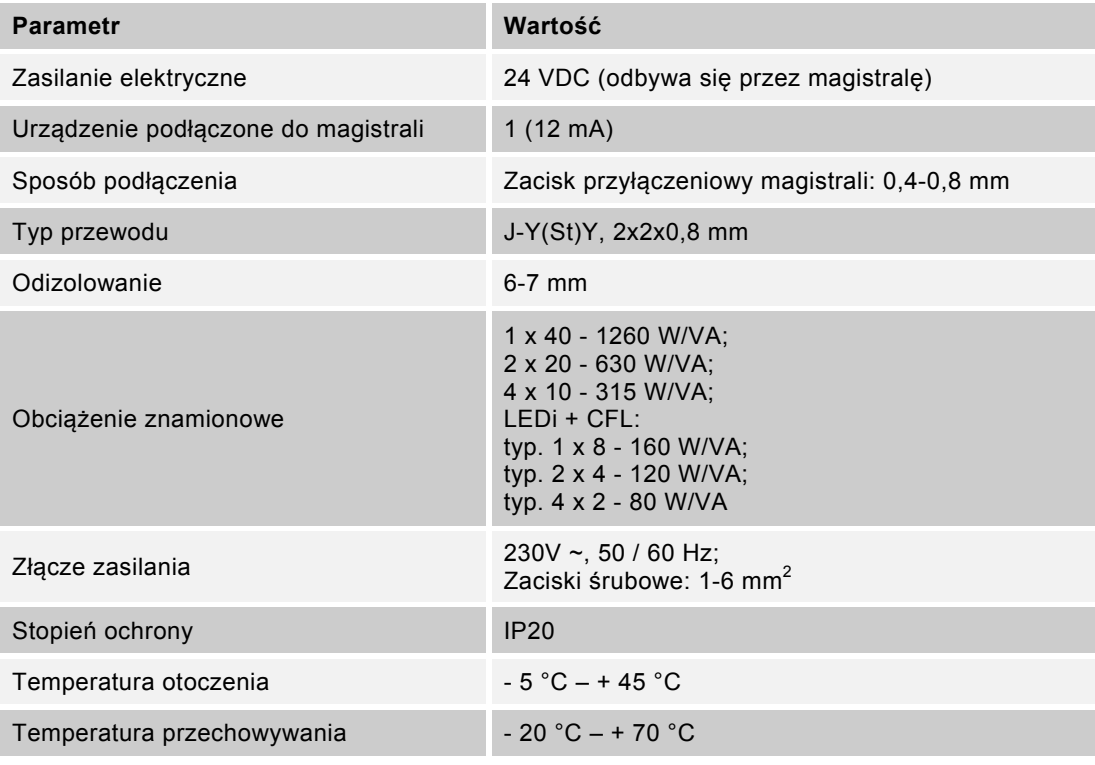

*Tab. 3: Parametry techniczne* 

## **5.2 Rodzaje obciążeń**

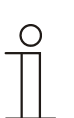

Wskazówka…

Urządzenie jest zoptymalizowane do stosowania ze źródłami światła Retrofit LED (LEDi). Rozszerzona lista referencyjna: www.abb.com/freeathome

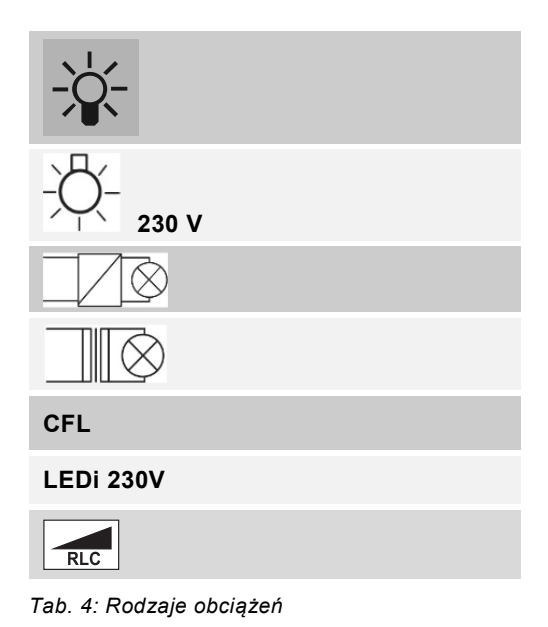

## **5.3 Wymiary**

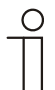

Wskazówka…

Wszystkie wymiary w mm.

Szerokość modułu wynosi 8.

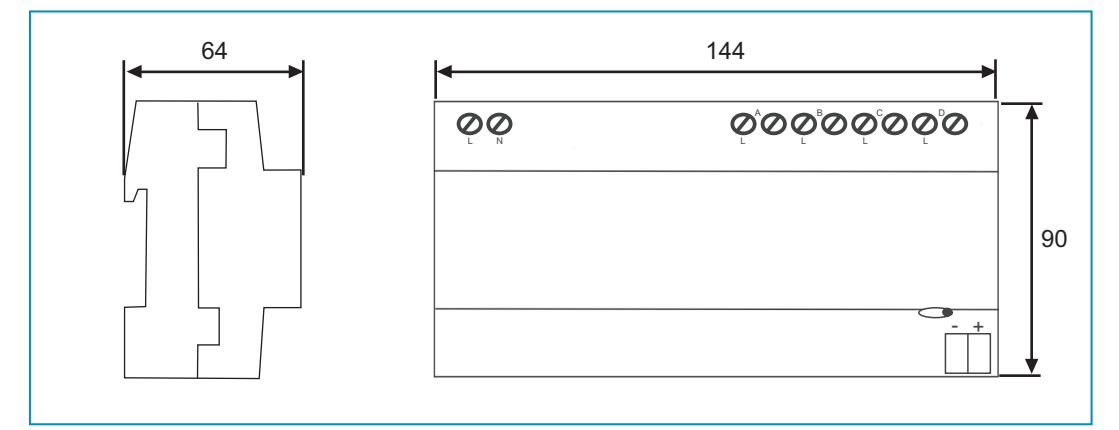

*Rys. 3: Wymiary* 

## **5.4 Sposób podłączenia**

#### **5.4.1 Wskazówki dotyczące bezpieczeństwa**

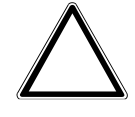

Uwaga! - Szkody rzeczowe Uszkodzenie urządzenia!

W przypadku podłączenia równoległego do różnych faz ściemniacz ulegnie zniszczeniu.

- » Jeśli kanały łączy się równolegle (patrz \* na schemacie połączeń), należy je podłączyć do tej samej fazy.
- » Zabrania się eksploatacji w sieciach transformatorów separacyjnych z mocą przyłączeniową ≤ 10 kVA!
- » Nigdy nie eksploatować ściemniacza bez obciążenia

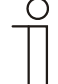

#### Wskazówka…

- » W trybie pracy z kilkoma jednofazowymi wyłącznikami różnicowoprądowymi istnieje niebezpieczeństwo przesunięcia napięcia między fazami. Może to prowadzić do pogorszenia działania urządzenia. Dlatego zaleca się urządzenie zabezpieczające wyłączające na wszystkich biegunach.
- » Uniwersalny aktuator ściemniający przeznaczony jest do pracy wielofazowej i w tym trybie pracy wykracza poza zakres obowiązywania EN 60669-2-1.
- » W przypadku eksploatacji wraz z transformatorami konwencjonalnymi każdy transformator musi zostać zabezpieczony od strony pierwotnej według instrukcji producenta.
- » W przypadku transformatorów konwencjonalnych należy uwzględnić straty transformatorów ~20 %.
- » W przypadku równoległego podłączania źródła światła należy przestrzegać wskazówek producenta źródła światła. Przestrzegać także danych z rozdziału "Uruchomienie".
- » Łączenie kanałów w wiązki nie prowadzi do zwielokrotnienia obciążenia kanałów (maks. 160 W/VA do LEDi/CFL).
- » Moc ściemniania > 1000 W tylko do użytku profesjonalnego według EN 61000-3-2.
- » Uwaga! Przestrzegać właściwej biegunowości.

## **5.4.2 Opcje przyłączania**

- » Przyłącze elektryczne odbywa się za pomocą zacisków śrubowych.
- » Oznaczenie zacisków znajduje się na obudowie.
- » Połączenie z magistralą free@home następuje za pośrednictwem dostarczonego zacisku przyłączeniowego magistrali.
- » Jako wyłącznik instalacyjny należy zastosować LS 10.

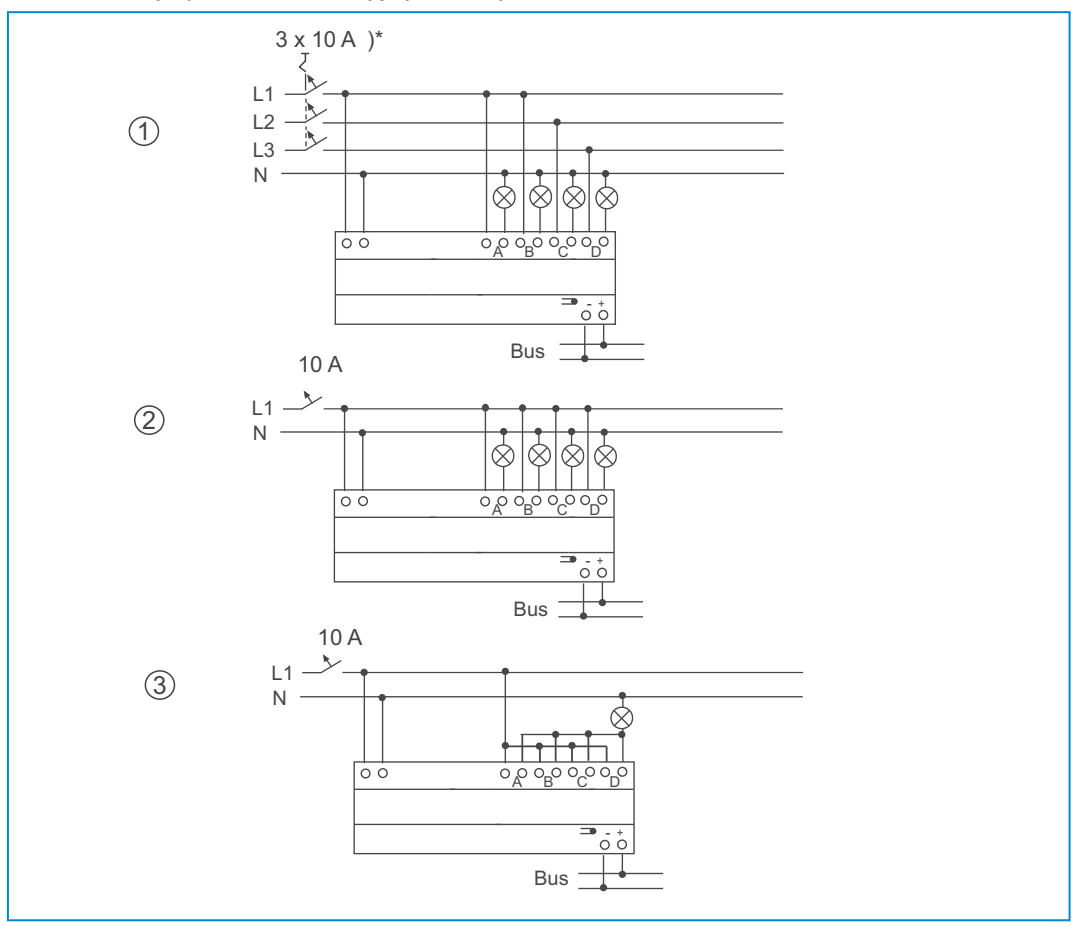

*Rys. 4: Opcje przyłączania* 

- [1] Tryb wielofazowy
- [2] Tryb jednofazowy, wielokanałowy aktuator ściemniający
- [3] Tryb jednokanałowy (wszystkie wyjścia podłączone równolegle)

### **5.4.3 Zmniejszenie mocy przyłączeniowej**

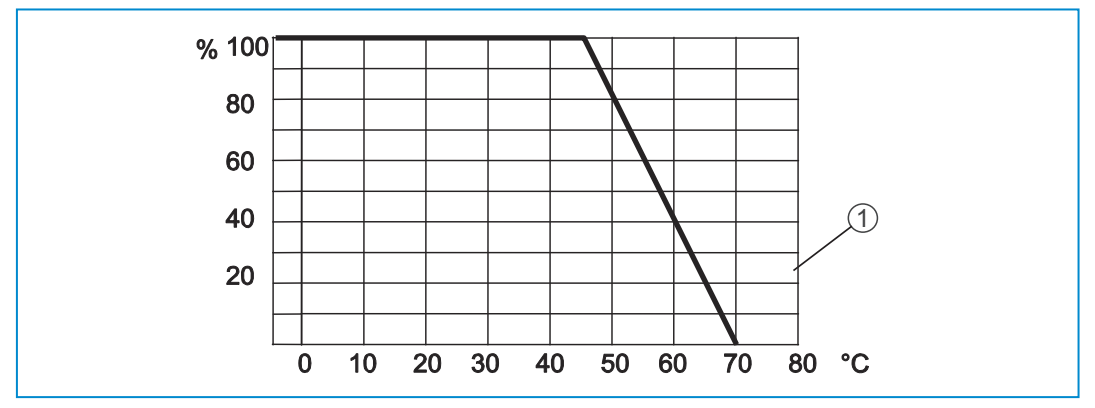

*Rys. 5: Maksymalna moc przyłączeniowa w zależności od temperatury otoczenia* 

[1] Wykres utraty mocy

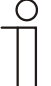

### Wskazówka…

- » Aktuator ściemniający nagrzewa się podczas eksploatacji, ponieważ część mocy przyłączeniowej jest przekształcana jako strata mocy w ciepło.
- » Podane moce nominalne zostały przyjęte dla montażu aktuatora ściemniającego w masywnej ścianie z cegieł. Jeżeli aktuator ściemniający zostanie zamontowany w ścianie z betonu komórkowego, drewna lub płyt gipsowo-kartonowych, to maksymalną moc przyłączeniową należy zredukować o 20 %.
- » Zredukowanie mocy przyłączeniowej jest zawsze wtedy konieczne, kiedy zainstalowano kilka aktuatorów ściemniających jeden pod drugim lub jeżeli inne źródła ciepła powodują dalsze ogrzanie. W pomieszczeniach silnie ogrzewanych należy odpowiednio zredukować maksymalną moc przyłączeniową stosownie do krzywej deratingu [1].
- » Maksymalna dopuszczalna moc przyłączeniowa zgodnie z krzywą deratingu [1]: 100 % = temperatura robocza -5 °C…45 °C (% = moc znamionowa; °C = temperatura otoczenia).
- » Powyżej mocy przyłączeniowej 25 W/VA konieczne są przy podłączaniu LEDi według IEC 61000-3-2 odpowiednie środki do zwiększenia mocy przyłączeniowej do maks. 80 W/VA (na przykład przez zastosowanie filtrów wyższych harmonicznych).

## 6 Montaż

## **6.1 Wskazówki dotyczące planowania**

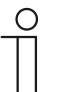

Wskazówka…

Wskazówki w zakresie planowania i zastosowania systemu znajdują się w podręczniku systemowym free@home. Można go pobrać ze strony www.abb.com/freeathome.

## **6.2 Wskazówki bezpieczeństwa w zakresie montażu**

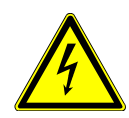

Ostrzeżenie – zagrożenie życia przez napięcie elektryczne

Bezpośredni lub pośredni kontakt z częściami pod napięciem prowadzi do niebezpiecznego przepływu prądu elektrycznego przez organizm. Powoduje to porażenie prądem, poparzenia lub śmierć.

Niefachowo przeprowadzone prace przy instalacjach elektrycznych stanowią zagrożenie dla życia własnego i życia użytkownika. Ponadto może dojść do powstania pożaru i ciężkich szkód rzeczowych.

- » Urządzenie wolno instalować jedynie osobom posiadającym konieczną wiedzę i doświadczenie w dziedzinie elektrotechniki (patrz rozdział 2.4)
- » Stosować odpowiednie osobiste wyposażenie ochronne.
- » Stosować odpowiednie narzędzia i przyrządy pomiarowe.
- » Sprawdzić rodzaj sieci zasilającej (system TN, system IT, system TT) i zapewnić wynikające z tego warunki przyłączenia (klasyczne zerowanie, uziemienie ochronne, wymagane dodatkowe kroki itp.).
- » Zwrócić uwagę na zachowanie prawidłowej biegunowości!

### **6.3 Montaż / wbudowanie**

- » Zawiesić urządzenie u góry w szynie montażowej i przechylić je w dół.
- » Wykonać podłączenie elektryczne zgodnie z informacjami podanymi w rozdziale 5.4.

# 7 Uruchomienie

Uruchomienie odbywa się za pośrednictwem interfejsu sieciowego System Access Point. System Access Point zapewnia połączenie między urządzeniami podłączonymi do free@home a smartfonem, tabletem lub komputerem. Za jego pośrednictwem podczas uruchomienia odbywa się identyfikacja i parametryzacja urządzeń.

Urządzenia fizycznie podłączone do magistrali free@home automatycznie logują się w System Access Point. Przekazują informacje na temat typu i obsługiwanych funkcji (patrz Tab. 2, rozdział 4.3).

Przy pierwszym uruchomieniu wszystkie urządzenia otrzymują nazwy ogólne (np. aktuator ściemniający1, …). Użytkownik musi zmienić te nazwy na bardziej precyzyjne i logiczne (przykład: "Oświetlenie klatki schodowej" dla aktuatora zlokalizowanego na klatce schodowej).

#### **Rozpoznanie obciążenia**

Podczas uruchamiania uniwersalny aktuator ściemniający wykonuje automatyczny test obciążenia. Po podłączeniu napięcia sieciowego automatycznie rozpoznaje on podłączone obciążenie. W przypadku problemów można zmienić tryb pracy indywidualnie dla każdego kanału przy użyciu oprogramowania uruchamiającego. Po awarii zasilania aktuator ściemniający wraca z ustawionym parametrami.

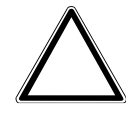

Uwaga! - Szkody rzeczowe

Uszkodzenie urządzenia!

» Przed ponownym włączeniem wyłącznikiem instalacyjnym należy odczekać 30 sekund.

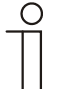

### Wskazówka…

Przy uruchamianiu bez obciążenia kanały/grupy nie zostaną rozpoznane.

» Nie uruchamiać aktuatorów ściemniających bez obciążenia.

#### **Łączenie w grupy**

Uwaga! - Szkody rzeczowe

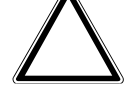

Uszkodzenie urządzenia!

W przypadku podłączenia równoległego do różnych faz aktuator ściemniający ulegnie zniszczeniu.

- » Jeśli kanały łączy się równolegle, należy je podłączyć do tej samej fazy.
- » Zabrania się eksploatacji w sieciach transformatorów separacyjnych z mocą przyłączeniową ≤ 10 kVA!
- » Niedopuszczalne jest mieszanie obciążeń indukcyjnych (L) i pojemnościowych (C) w jednym kanale.

Jeśli podczas pierwszego uruchomienia obciążenie jest większe, niż maksymalne obciążenie zmostkowanego kanału, można połączyć kanały w grupy zależnie od zastosowanego typu.

W celu zwiększenia mocy kanały można łączyć równolegle w dowolny sposób. Po podłączeniu napięcia sieciowego uniwersalny aktuator ściemniający automatycznie rozpoznaje równoległe połączenie.

Jeśli w celu zwiększenia obciążenia kanały urządzenia połączone są równolegle, musi to znaleźć odbicie w oprogramowaniu uruchamiającym. W tym celu w oprogramowaniu uruchamiającym dla każdego połączonego równolegle kanału tworzona jest grupa aktuatorów ściemniających. Grupa aktuatorów ściemniających może składać się z kilku kanałów aktuatorów ściemniających lub tylko z jednego kanału.

## **Uruchomienie/parametryzacja**

Przy dostawie uniwersalny aktuator ściemniający ma 4 zaprogramowane indywidualnie kanały.

Warunkiem realizacji funkcji jest parametryzacja urządzeń.

W kolejnych rozdziałach opisana została procedura uruchomienia aktuatorów ściemniających. Przyjmuje się jednocześnie, że podstawowe kroki w celu uruchomienia kompletnego systemu już zostały wykonane. Warunkiem jest ogólna znajomość sieciowego oprogramowania aktywacyjnego System Access Point.

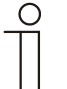

#### Wskazówka…

Ogólne informacje na temat uruchamiania i parametryzacji znajdują się w podręczniku technicznym oraz w pomocy online System Access Point.

## **7.1 Przyporządkowanie urządzeń i określenie kanałów**

Urządzenia podłączone do systemu muszą zostać zidentyfikowane, tj. są przyporządkowywane zgodnie z pełnioną funkcją do wybranego pomieszczenia i otrzymują opisową nazwę.

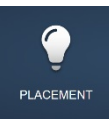

Przyporządkowanie odbywa się poprzez odpowiednią funkcję interfejsu sieciowego System Access Point.

#### **7.1.1 Dodawanie urządzenia**

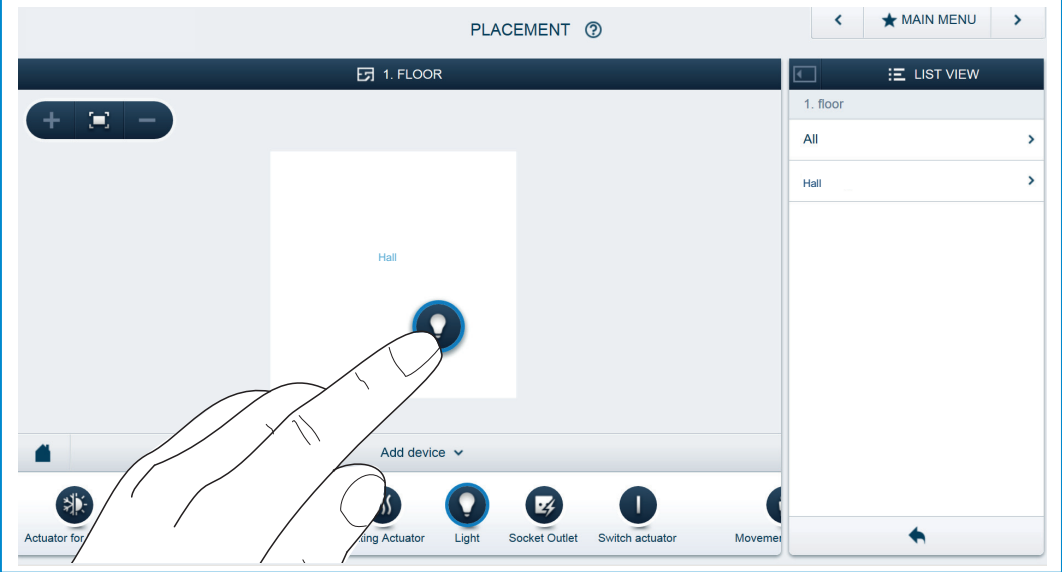

*Rys. 6: Dodawanie urządzenia* 

» Wybrać z listy "Dodaj urządzenie" pożądane zastosowanie i przeciągnąć wybraną ikonkę na plan pomieszczenia na płaszczyźnie roboczej.

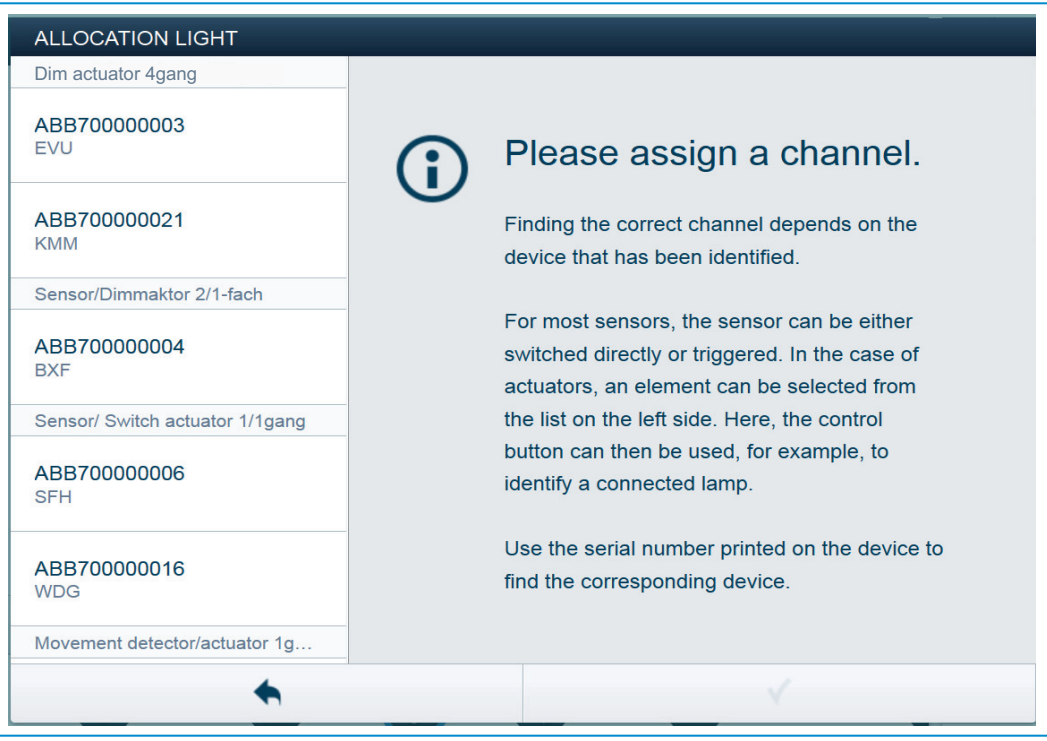

*Rys. 7: Przyporządkowanie* 

- Automatycznie otworzy się wyskakujące okno z listą wszystkich urządzeń pasujących do wybranego zastosowania.

Żądane urządzenie można zidentyfikować na 3 sposoby.

#### **Identyfikacja według numeru seryjnego**

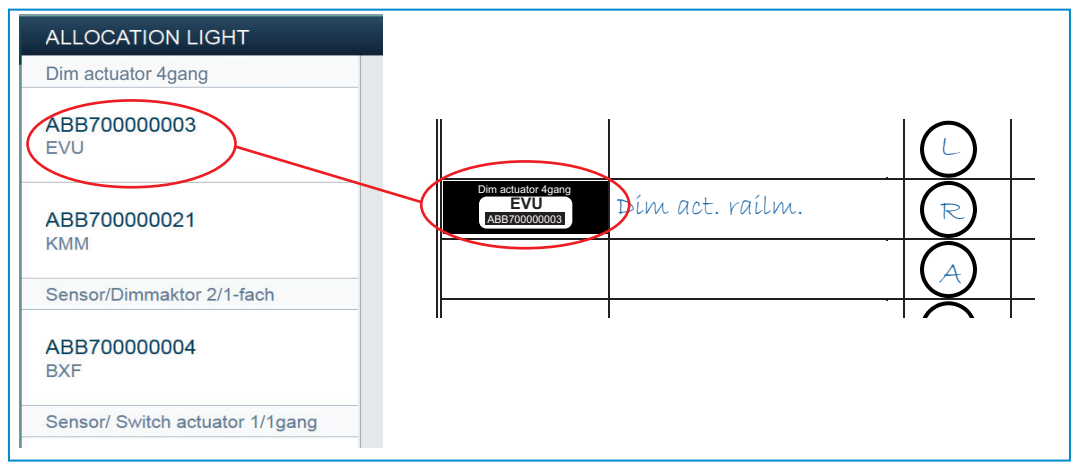

*Rys. 8: Identyfikacja według numeru seryjnego* 

» Porównać krótki, składający się z trzech znaków numer etykiety identyfikacyjnej, która powinna być przyklejona na schemacie urządzenia, z numerami na liście i w ten sposób dokonać identyfikacji szukanego urządzenia, ewentualnie także kanału.

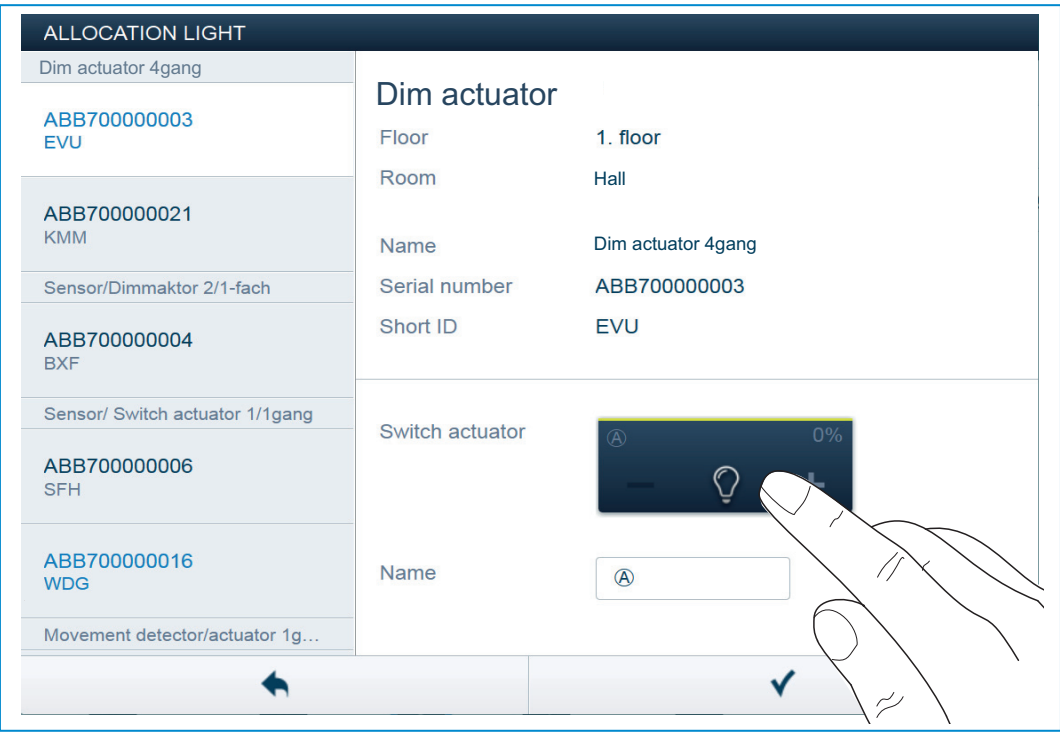

### **Identyfikacja przez przełączenie (tylko dla aktuatorów)**

*Rys. 9: Identyfikacja przez przełączenie* 

- » Wybrać jedno urządzenie i jeden kanał z listy.
- » Aktywować przycisk w widoku szczegółowym urządzenia.
- Następuje przełączenie podłączonego odbiornika.
- » Kontynuować aż do momentu odnalezienia szukanego urządzenia.

## **Identyfikacja za pomocą obsługi lokalnej**

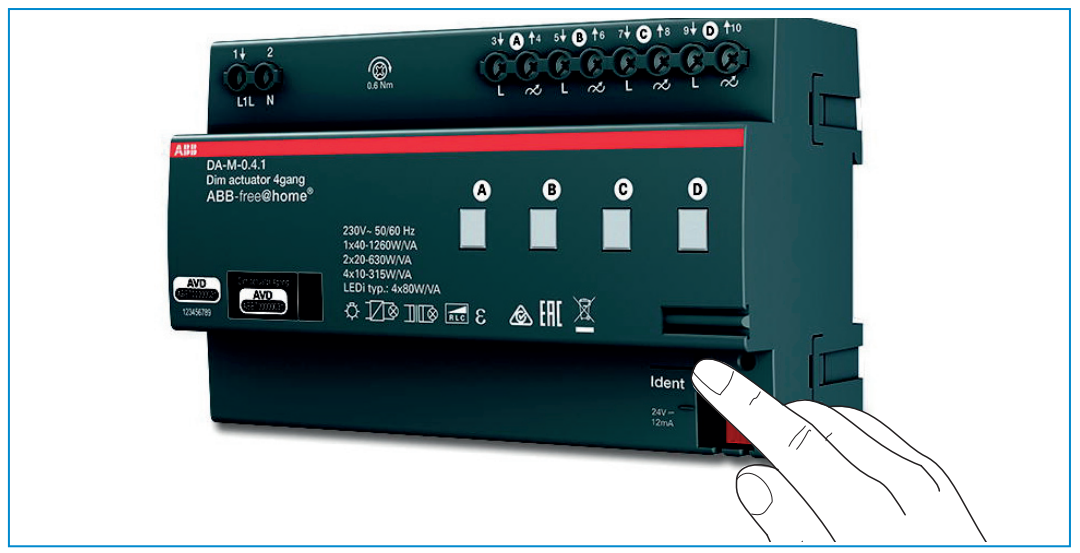

*Rys. 10: Identyfikacja za pomocą obsługi lokalnej* 

- » Przejść do urządzenia, które ma być powiązane z wybranym zastosowaniem.
- » Nacisnąć przycisk "Ident" na urządzeniu.
- Przypisane urządzenie jest wybierane automatycznie. Jeśli aktuator posiada kilka kanałów, należy teraz jedynie wybrać prawidłowy kanał.

#### **Nadanie nazwy**

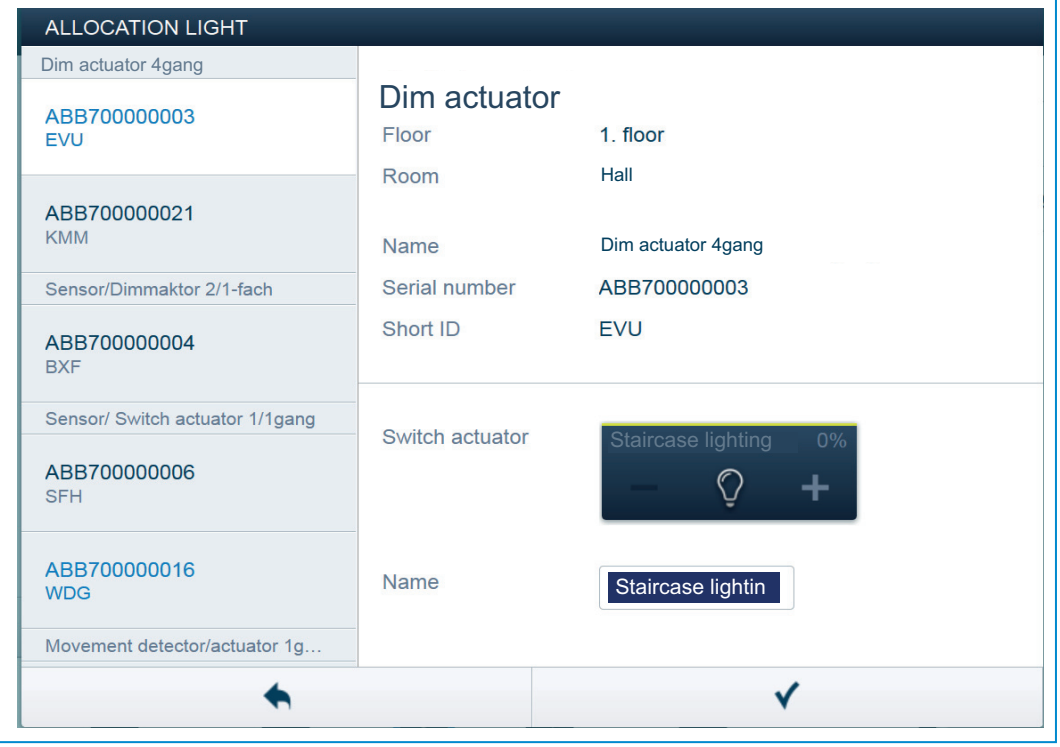

*Rys. 11: Nadanie nazwy* 

- » Nadać łatwo zrozumiałą nazwę, pod którą będzie później wyświetlane wybrane zastosowanie (np. "oświetlenie klatki schodowej").
- » Potwierdzić naciskając haczyk w prawym dolnym rogu w celu przejęcia wprowadzonych danych.

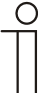

#### Wskazówka…

Interfejs sieciowy System Access Point umożliwia odpowiednie dopasowanie ustawień urządzenia.

W przypadku urządzeń zaprogramowanych wstępnie (moduł aktuatora ściemniającego) możliwa jest zmiana ustawień wstępnych. Tym samym można wpływać na wybór kanału. Ustawienia te (np. grupowanie/łączenie kanałów) po części mogą być dokonywane tylko przez posiadaczy uprawnień dostępowych instalatora (patrz pomoc online System Access Point). Ustawienia parametrów pozostają takie same, jak opisane powyżej.

### **7.2 Możliwości ustawiania dla poszczególnych kanałów**

Dla każdego z kanałów można dokonać ogólnych ustawień i specjalnych konfiguracji parametrów.

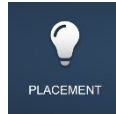

Ustawienia dokonywane są poprzez funkcję przyporządkowania interfejsu sieciowego System Access Point.

### **Wybór urządzenia**

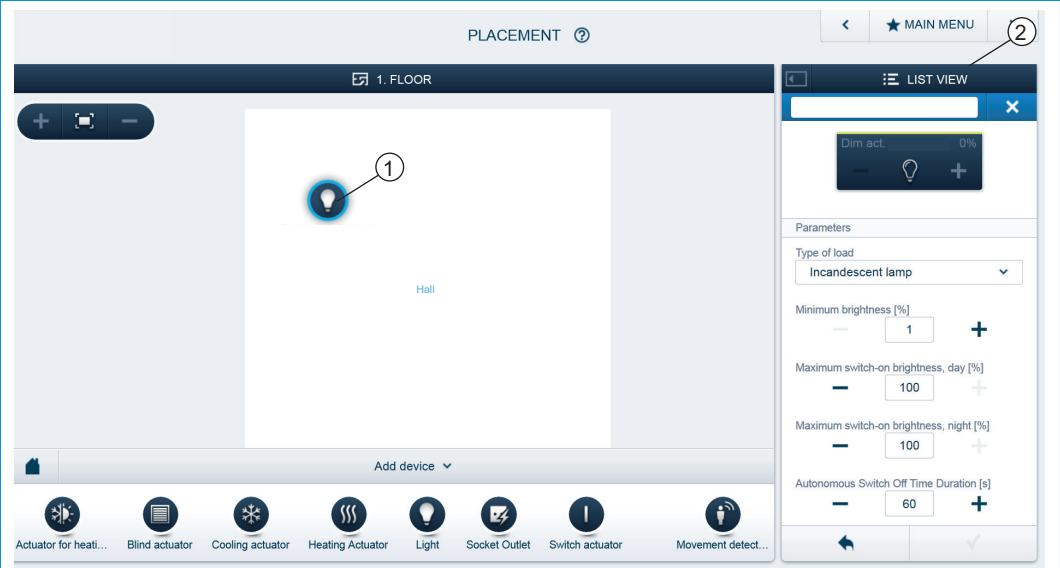

*Rys. 12: Wybór urządzenia* 

- » Wybrać symbol urządzenia [1] na planie pomieszczenia na płaszczyźnie roboczej.
- Wszystkie możliwości ustawienia wybranego kanału są przedstawione w widoku listy [2].

Dostępne są następujące ustawienia:

#### **7.2.1 Ustawienia modułowego aktuatora ściemniającego 4-kanałowego**

#### **Ustawienia aktuatora**

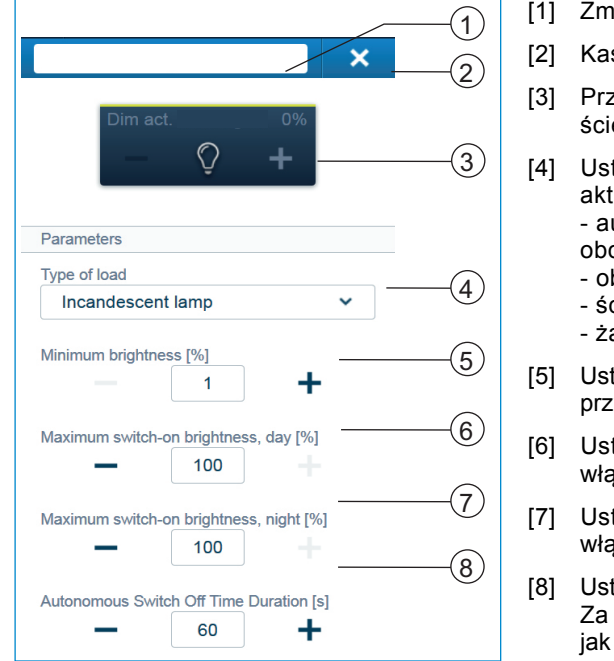

[1] Zmiana nazwy

- [2] Kasowanie kanału za pomocą 'X'
- [3] Przełączanie aktuatora przyciskiem; ściemnianie aktuatora przyciskami -/+
- [4] Ustawienie mocy podłączonej do aktuatora. Wybór pomiędzy: - automatycznym rozpoznaniem obciążenia
	- obciążeniem indukcyjnym
	- ściemnialną lampą LED/KLL
	- żarówką
- [5] Ustawianie minimalnej jasności w % przyciskami -/+
- [6] Ustawianie maksymalnej jasności przy włączaniu w dzień w % przyciskami -/+
- [7] Ustawianie maksymalnej jasności przy włączaniu w nocy w % przyciskami -/+
- [8] Ustawienie czasu opóźnienia w sekundach Za pomocą przycisków -/+ można określić, jak długo np. pozostanie włączone światło po wyłączeniu odbiornika przez aktuator.

#### **7.2.2 Grupowanie/łączenie kanałów**

Konfiguracja urządzenia interfejsu sieciowego umożliwia grupowanie/łączenie kanałów. Może to być dokonywane tylko przez posiadacza uprawnień dostępowych użytkownika , Instalator'.

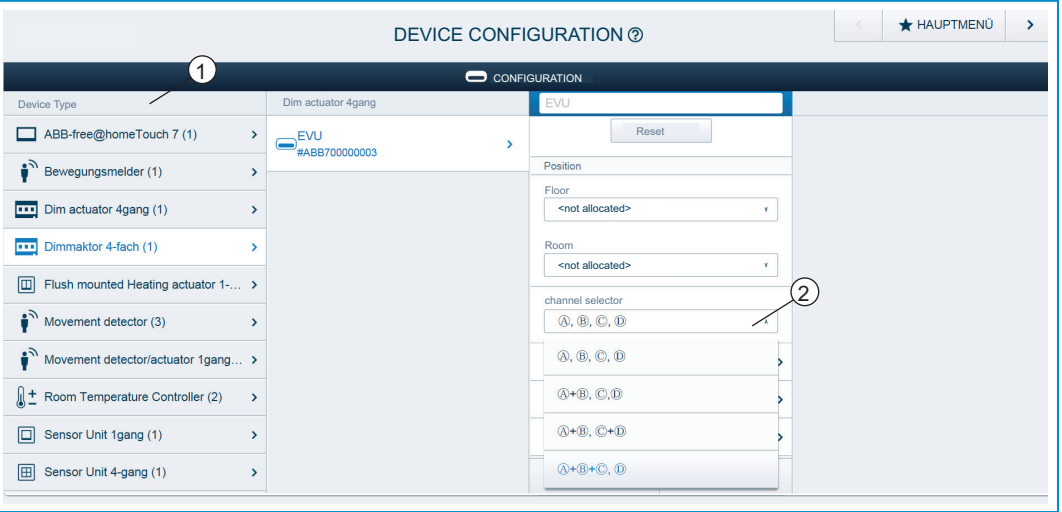

*Rys. 13: Grupowanie/łączenie kanałów* 

- » Otworzyć "Konfiguracja urządzenia".
- » Wybrać żądany aktuator ściemniający z listy "Typ urządzenia" [1].
- » Kliknąć na wybór kanału [2] i wybrać grupowanie.

### **7.3 Tworzenie powiązań**

Utworzone za pomocą funkcji przyporządkowania moduły aktuatora ściemniającego mogą być powiązane z czujnikami. Ściemniacz można zaprogramować jako zwykły przełącznik lub z funkcją sterownika czasowego wzgl. oświetlenia klatki schodowej.

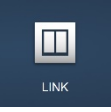

Tworzenie powiązania odbywa się poprzez funkcję powiązania interfejsu sieciowego System Access Point.

### **7.3.1 Łączenie aktuatora i czujnika**

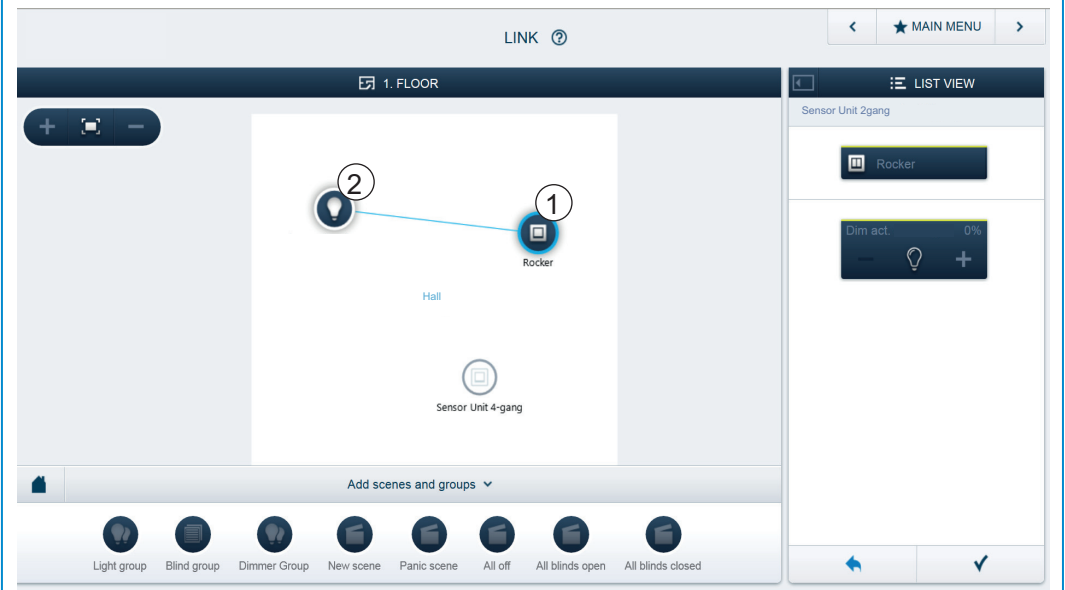

*Rys. 14: Łączenie aktuatora i czujnika* 

- » W celu połączenia aktuatora z czujnikiem kliknąć najpierw na wybrany czujnik [1], który ma obsługiwać aktuator, a następnie na aktuator [2].
- » Potwierdzić naciskając haczyk w prawym dolnym rogu w celu przejęcia wprowadzonych danych.
- Połączenie między urządzeniami jest wyświetlane w formie niebieskiej linii. Dokonana konfiguracja jest automatycznie przenoszona na urządzenia. Może to potrwać (w zależności od liczby urządzeń) kilka sekund. Podczas przenoszenia wokół właściwych urządzeń widoczny jest pasek postępu.

### **7.3.2 Łączenie aktuatora z kolejnym czujnikiem**

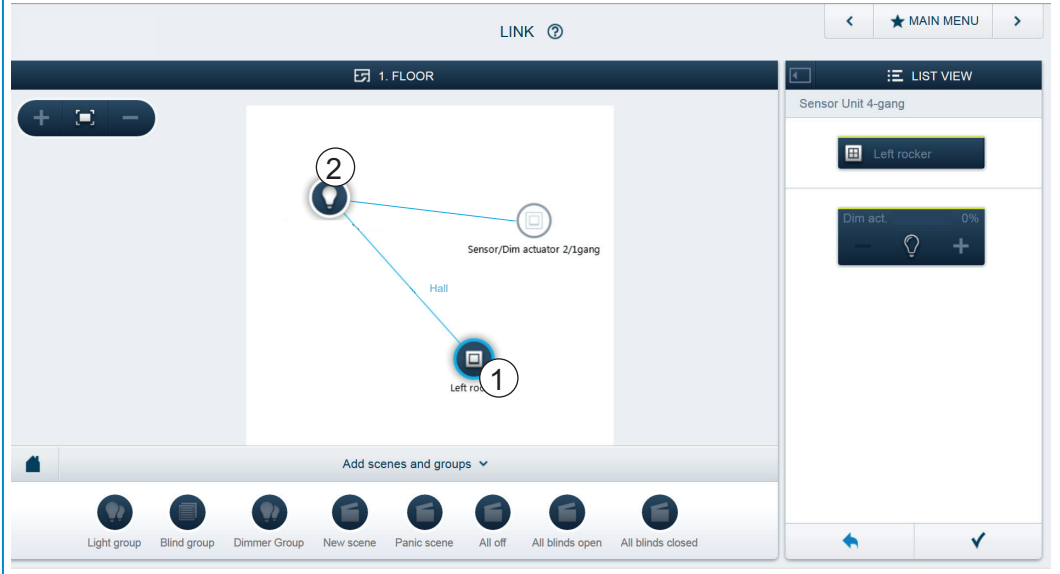

*Rys. 15: Łączenie aktuatora i czujnika* 

- » W celu połączenia aktuatora z kolejnym czujnikiem kliknąć najpierw na drugi wybrany czujnik [1], który ma obsługiwać aktuator, a następnie na aktuator [2].
- Pojawi się kolejna niebieska linia łącząca drugi czujnik i aktuator.
- Po udanym przeniesieniu możliwa jest obsługa czujnika bezpośrednio na miejscu.

# 8 Możliwości aktualizacji

Aktualizacja oprogramowania sprzętowego odbywa się za pomocą interfejsu sieciowego System Access Point.

## 9 Obsługa

Ręczna obsługa lokalna nie jest możliwa.

## **9.1 Wskaźniki stanu (status kanału)**

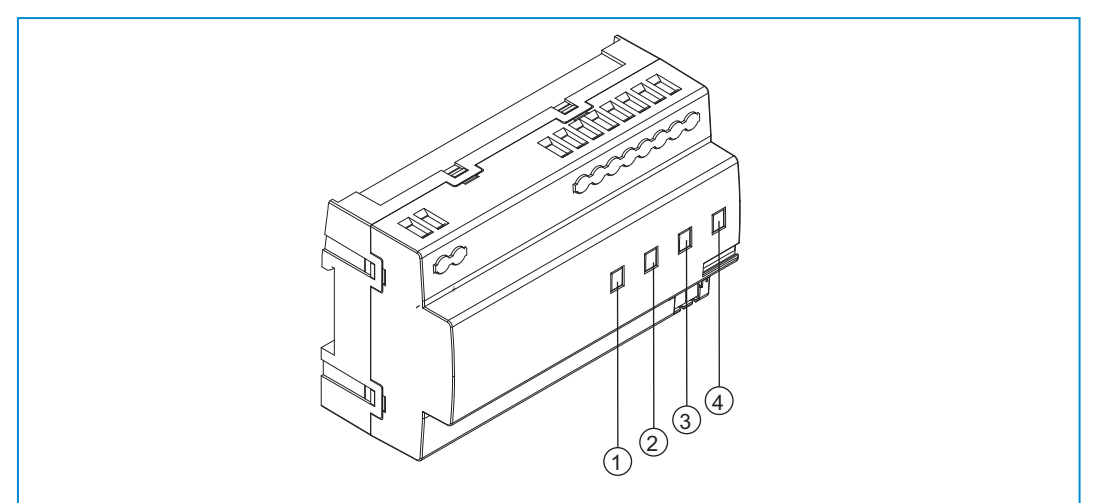

*Rys. 16: Wskaźniki stanu* 

- [1] Dioda LED dla kanału 1
- [2] Dioda LED dla kanału 2
- [3] Dioda LED dla kanału 3
- [4] Dioda LED dla kanału 4

Sygnalizacja "Kanał WŁ/WYŁ" odbywa się przez zielone diody LED kanału [1-4]. Do każdego kanału jest przyporządkowana jedna dioda LED.

- » Kanał WYŁ: LED kanału jest wyłączona.
- » Kanał WŁ: LED kanału świeci światłem ciągłym.

# 10 Konserwacja

Urządzenie nie wymaga konserwacji. W przypadku uszkodzeń (np. podczas transportu lub składowania) nie wolno dokonywać żadnych napraw. W razie otwarcia urządzenia wygasają roszczenia do rękojmi!

Należy zapewnić dojście do urządzenia w celu jego eksploatacji, sprawdzenia, konserwacji i napraw (według DIN VDE 0100-520).

### **10.1 Czyszczenie**

Zanieczyszczone urządzenia czyścić suchą ściereczką. Jeśli to nie wystarczy, można użyć ściereczki lekko nawilżonej roztworem mydła. W żadnym wypadku nie stosować żrących środków ani rozpuszczalników.

#### Przedsi ębiorstwo Grupy ABB

#### **Busch-Jaeger Elektro GmbH**  Postfach 58505 Lüdenscheid

Freisenbergstraße 2 58513 Lüdenscheid

**www.BUSCH-JAEGER.com**  info.bje@de.abb.com

#### **Centralny dzia ł dystrybucji:**

Tel.: +49 2351 956-1600 Faks: +49 2351 956-1700

#### Wskazówka

W ka żdej chwili zastrzegamy sobie mo żliwość zmian technicznych oraz zmian tre ści niniejszej broszury bez uprzedzenia. Przy zamawianiu obowi ązuj ą

uzgodnione szczegó łowo dane. ABB nie przejmuje odpowiedzialno ści za ewentualne błędy lub niekompletność niniejszej broszury.

Zastrzegamy sobie wszelkie prawa do niniejszej broszury i zawartych w niej tematów i ilustracji. Powielanie, podawanie do informacji osobom trzecim oraz wykorzystywanie tre ści, równie ż we fragmentach, jest zabronione bez uprzedniej pisemnej zgody ABB.

Copyright © 2014 Busch-Jaeger Elektro GmbH Wszelkie prawa zastrze żone

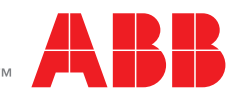